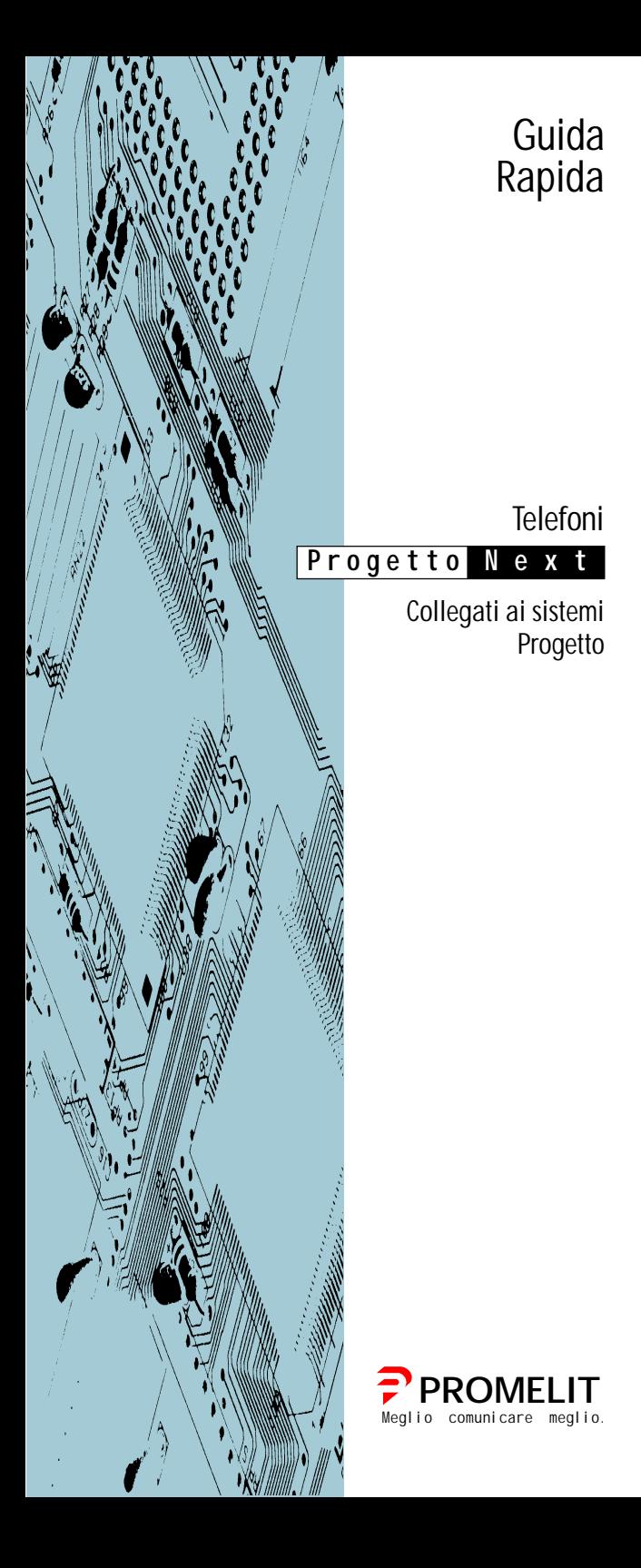

# Telefono Intercomunicante PROGETTO NEXT

# Il Vs. apparecchio ha il Nr.

\_\_\_\_\_\_\_\_\_\_\_\_\_\_\_\_\_\_ \_\_\_\_\_\_\_\_\_\_\_\_\_\_\_\_\_\_

DICHIARAZIONE DI CONFORMITA'

Promelit Spa dichiara la conformità di questo prodotto ai requisiti essenziali richiesti dalla direttiva 1999/5/EC, in particolare per quanto si riferisce alla:

• protezione della salute e sicurezza dell'utilizzatore ed altre persone, inclusa la direttiva sulla bassa tensione 73/23/EEC, senza applicazione dei limiti di tensioni ivi indicati;

• i requisiti di protezione riguardanti la compatibilità elettromagnetica contenuti nella direttiva 89/336/EEC.

Attenzione ! Questo terminale è esclusivamente destinato ad essere indirettamente connesso alla rete pubblica.

## COPYRIGHT

Copyright (C) 1999, di Promelit S.P.A.

Tutti i diritti sono riservati. Nessuna parte di questo manuale può essere riprodotta o trasmessa in qualsiasi forma o significato, senza la delega scritta della Promelit S.P.A.

Edizione Gennaio, 2002

# INDICE GENERALE

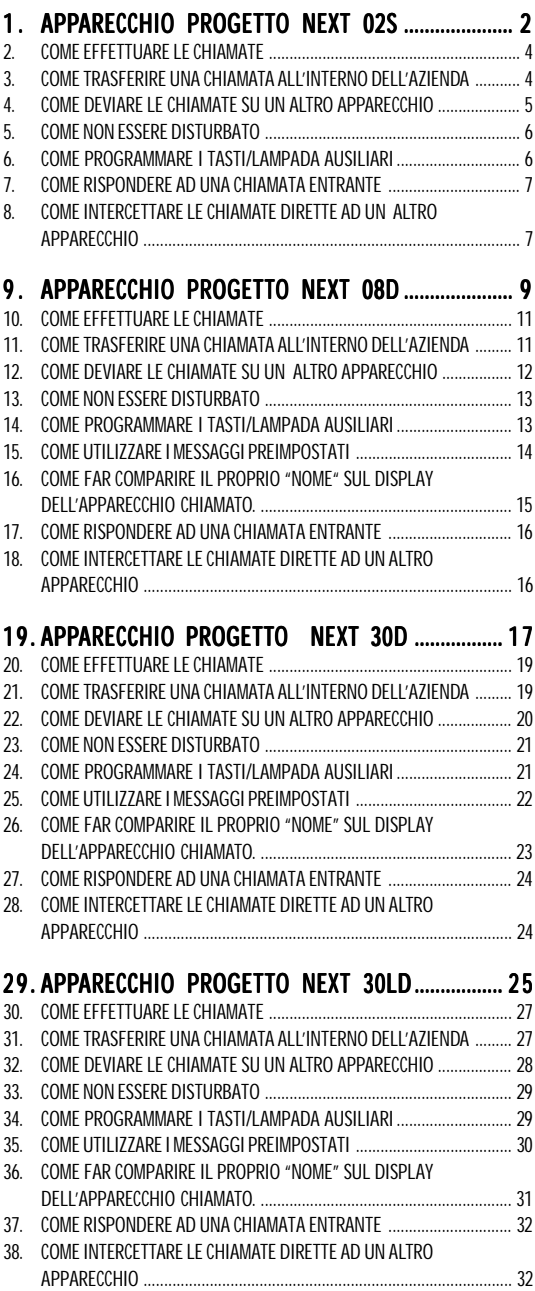

## 1. APPARECCHIO PROGETTO NEXT 02S

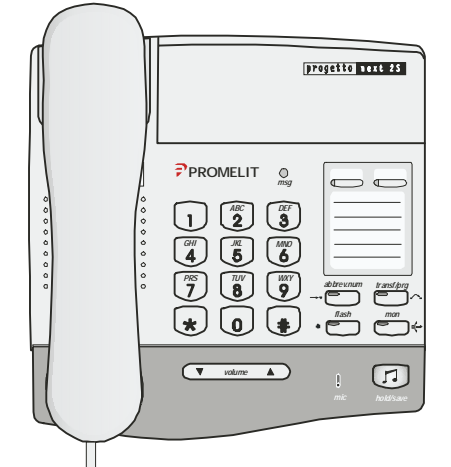

Il Vs. apparecchio Progetto Next 02S è costituito da 3 zone distinte:

## TASTI FISSI

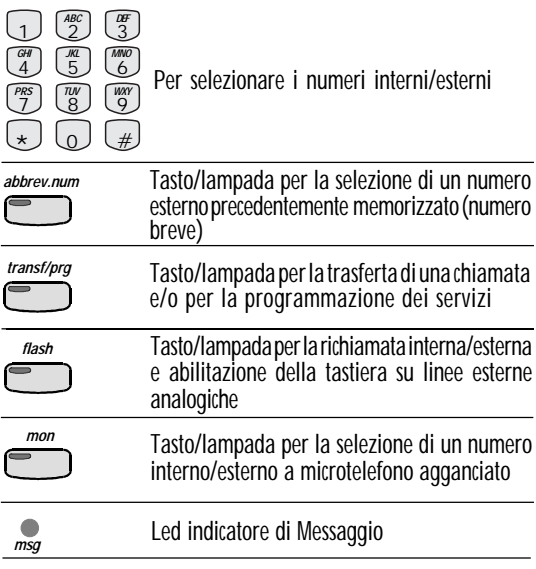

## TASTI/LAMPADA AUSILIARI TASTI/LAMPADA

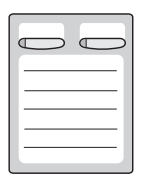

Tasti/lampada aggiuntivi da programmare in funzione delle proprie esigenze (chiamate interne, esterne, ecc.)

## **TASTI COMUNI e MICROFONO VIVA VOCE**

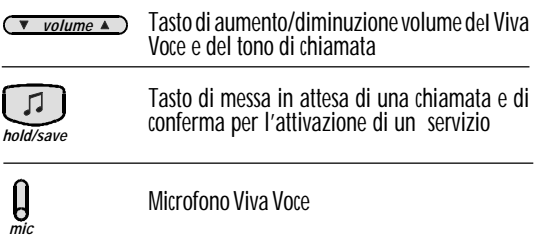

## 2 . COME EFFETTUARE LE CHIAMATE

#### **•** Chiamare all'esterno

Sollevare il microtelefono, comporre lo "O" e poi il numero del Vostro interlocutore. Oppure sollevare il microtelefono e premere il tasto/ lampada ausiliario programmato per l'impegno della linea esterna.

### **•** Chiamare all'interno

Sollevare il microtelefono e comporre direttamente il numero del Vostro interlocutore. Oppure sollevare il microtelefono e premere il tasto/ lampada ausiliario programmato corrispondente al numero interno.

## **•** Chiamare il centralino

Sollevare il microtelefono e comporre il "9". Oppure sollevare il microtelefono e premere il tasto/lampada ausiliario programmato per questa funzione.

#### **•** Chiamare senza sollevare il microtelefono (Selezione a mani libere))

Comporre direttamente, senza sollevare il microtelefono, la cifra "0" e poi 0 il numero del Vostro interlocutore esterno oppure comporre direttamente il numero interno desiderato.

In alternativa premere direttamente, senza sollevare il microtelefono, il tasto/lampada programmato, corrispondente ad un numero esterno o interno desiderato. Per parlare occorre sollevare il microtelefono. Per riagganciare, riappendere il microtelefono.

#### **•** Chiamare un numero esterno memorizzato (NUMERO BREVE)

Sollevare il microtelefono, premere il tasto **ABBREV.NUM** seguito dal codice corrispondente al numero breve desiderato.

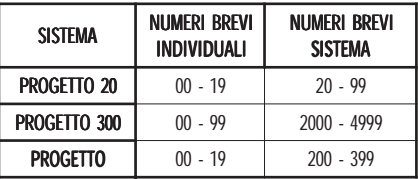

Per attivare la selezione a microtelefono agganciato con un numero esterno memorizzato, occorre effettuare la manovra di cui sopra senza sollevare il microtelefono e/o premere il tasto MON.

Per riagganciare, premere il tasto MON oppure agganciare il microtelefono.

## 3 . COME TRASFERIRE UNA CHIAMATA ALL'INTERNO DELL'AZIENDA

## • Trasferimento di una chiamata interna

Dopo aver effettuato una chiamata interna, in conversazione, premere il tasto TRANSF/PRG seguito dal nuovo numero interno destinatario della trasferta.

Per trasferire occorre agganciare il microtelefono. E' possibile trasferire una chiamata interna premendo il tasto/lampada ausiliario.

#### • Trasferimento di una chiamata esterna (Solo su linee esterne ISDN) (Solo

In conversazione con un derivato esterno, premere il tasto TRANSF/PRG e selezionare il numero interno desiderato.

Per trasferire la chiamata esterna riagganciare il microtelefono.

E' possibile trasferire una chiamata esterna, premendo il tasto/lampada ausiliario corrispondente , riagganciando il microtelefono.

(Per l'utilizzo del servizio sono necessari almeno due tasti/lampada, utilizzati come impegno delle linee esterne).

### 4 . COME DEVIARE LE CHIAMATE SU UN ALTRO **APPARECCHIO**

#### • Deviazione immediata di tutte le chiamate su un altro apparecchio

Sollevare il microtelefono oppure premere il tasto MON e selezionare il codice 54, seguito dalla cifra 1, dal numero interno destinatario della 1 deviazione e riagganciare.

Deviazione di tutte le chiamate in caso di occupato

Sollevare il microtelefono, premere il tasto MON e selezionare il codice 54, seguito dalla cifra 2 e dal numero interno destinatario della deviazione, 2 quindi riagganciare il microtelefono.

## • Deviazione a tempo per mancata risposta

Sollevare il microtelefono oppure premere il tasto MON e selezionare il codice  $54$ , seguito dalla cifra  $3e$  dal numero interno destinatario della deviazione e quindi riagganciare il microtelefono.

• Deviazione di una chiamata proveniente dall'interno o dall'esterno su un altro derivato esterno precedentemente programmato come numero breve (solo su linee esterne ISDN)

Sollevare il microtelefono oppure premere il tasto MON e selezionare il codice 54 sequito dalla cifra 5, dal tasto ABBREV.NUM più il codice del numero breve in cui è memorizzato il numero di telefono esterno. E' possibile rendere più semplice l'utilizzo del servizio memorizzando

l'insieme delle operazioni su un singolo tasto/lampada ausiliario libero. L'operazione si effettua premendo il tasto TRANSF/PRG + TASTO **LAMPADA** + 54 + 5 + N.codice **ABBREV.NUM** su cui è stato memorizzato il numero esterno destinatario della deviazione  $+$  tasto HOLD/SAVE.

Per attivare il servizio di deviazione esterna, in questo caso, è sufficiente premere il tasto/lampada ausiliario dedicato (funzione precedente).

### Per cancellare la deviazione.

Con il microtelefono agganciato premere il tasto MON oppure, sollevando

il microtelefono e dopo il tono di centrale, selezionare il codice 59, quindi riagganciare. Si cancella la deviazione impostata.

## 5 . COME NON ESSERE DISTURBATO

## **Impostazione**

Con il microtelefono agganciato premere il tasto MON oppure, sollevando il microtelefono e dopo il tono di centrale, selezionare il codice 53. Tutte le chiamate ricevute vengono deviate automaticamente al telefono Posto Operatore. Solo il Posto Operatore può forzare il NON DISTURBARE e chiamare il derivato.

## • Cancellazione

Con il microtelefono agganciato premere il tasto MON oppure, sollevando il microtelefono e dopo il tono di centrale, selezionare il codice 59, quindi riagganciare.

## 6 . COME PROGRAMMARE I TASTI/LAMPADA AUSILIARI AUSILIARI

## • Premessa

Di default i tasti/lampada ausiliari numerati da 1 a 2 sono programmati per rispondere e sentire le chiamate entranti (ricevute, trasferite, ecc.). E' possibile utilizzare un solo tasto di cui sopra in funzione delle proprie esigenze, solamente mediante apposita programmazione. In questo caso si perde la possibilità di effettuare una trasferta di una chiamata (interna e/o esterna) su un altro numero di telefono esterno all'azienda.

#### Programmazione dei tasti/lampada ausiliari per la selezione diretta di numeri interni

Con microtelefono agganciato premere il tasto TRANSF/PRG seguito dal tasto/lampada ausiliario scelto su cui si vuole memorizzare il numero interno desiderato (es. 213) più il tasto **HOLD/SAVE**.

## • Cancellazione del contenuto di un tasto/lampada ausiliario qualsiasi (escluse linee esterne)

Con microtelefono agganciato premere il tasto **TRANSF/PRG** seguito dal tasto/lampada ausiliario da cancellare  $+$  **HOLD/SAVE.** Il contenuto viene automaticamente cancellato ed il tasto si rende libero per una ulteriore nuova programmazione.

## • Memorizzazione di un numero breve esterno

In questo caso il numero breve personale e/o comune deve già essere stato inserito e programmato nella lista dei numeri brevi.

Solo così è possibile memorizzare un numero esterno. Operando con microtelefono agganciato, premere il tasto TRANSF/PRG seguito dal tasto/lampada ausiliario su sui si desidera memorizzare il numero esterno più il tasto **ABBREV.NUM** seguito dal numero di codice del numero breve corrispondente:

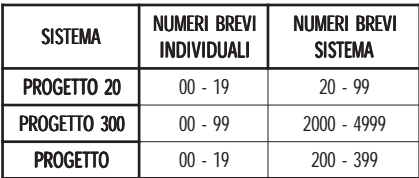

più il tasto **HOLD/SAVE**.

Dopodichè per selezionare il numero esterno memorizzato, occorrerà selezionare solamente il tasto/lampada ausiliario configurato (con o senza microtelefono agganciato).

Es: Memorizzazione del numero breve 02/27354730 corrispondente al numero di codice 08 sul tasto ausiliario numero 1.

Premere: TRANSF/PRG + TASTO/LAMPADA AUSILIARIO n.1  $+$  ABBREV.NUM  $+$  08  $+$  HOLD/SAVE.

Per uscire dalla programmazione sollevare e riagganciare il microtelefono.

• Memorizzazione di un numero breve personale Con microtelefono agganciato premere il tasto TRANSF/PRG seguito TRANSF/PRG dal tasto/lampada **ABBREV.NUM**, dal codice del numero breve (da 00 a 19), dal numero esterno/interno da memorizzare, quindi confermare premendo il tasto HOLD/SAVE.

Per continuare l'operazione di memorizzazione di un altro numero breve occorre inserire un nuovo codice con le stesse modalità sopra descritte.

### 7 . COME RISPONDERE AD UNA CHIAMATA ENTRANTE

### **Interna**

Squilla l'apparecchio e per rispondere sollevare il microtelefono. Per rilasciare riagganciare il microtelefono.

## **Esterna**

Squilla l'apparecchio e per rispondere sollevare il microtelefono. Per rilasciare riagganciare il microtelefono.

## 8 . COME INTERCETTARE LE CHIAMATE DIRETTE AD UN ALTRO APPARECCHIO

• Chiamata diretta ad un apparecchio appartenente allo stesso gruppo

In questo caso quando squilla l'apparecchio di un altro derivato, per rispondere si solleva il microtelefono e si seleziona il numero 66 ( $\bm{***}$  per Progetto 300). Automaticamente si risponde alla chiamata.

### • Chiamata diretta ad un apparecchio non appartenente allo stesso gruppo

In questo caso quando squilla l'apparecchio per rispondere occorre

sollevare il microtelefono, selezionare il codice:

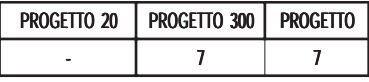

seguito dal numero di telefono che squilla.

Informazioni più complete sull'uso degli apparecchi Progetto NEXT si potranno trovare sul manuale fornito in dotazione.

## ATTENZIONE ! !

Le modalità e l'uso dei servizi descritti da parte degli apparecchi Progetto NEXT possono variare in funzione della programmazione effettuata e del sistema telefonico a cui sono associati.

Se la numerazione interna non è quella standard a 3 cifre (2XX – 3XX) i codici saranno modificati in base alle esigenze di programmazione e necessità della clientela.

## 9 . APPARECCHIO PROGETTO NEXT 08D

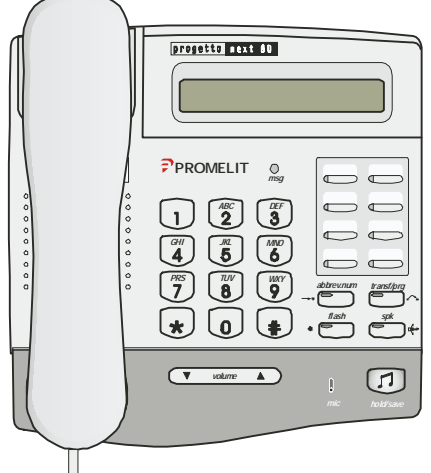

Il Vs. apparecchio Progetto Next 08D è costituito da 4 zone distinte:

## DISPLAY

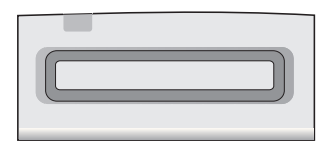

Visualizza lo stato di una chiamata e monitorizza i servizi utilizzati su 2 righe, ciascuna di 24 caratteri

## TASTI FISSI e LED di MESSAGGIO IN ATTESA

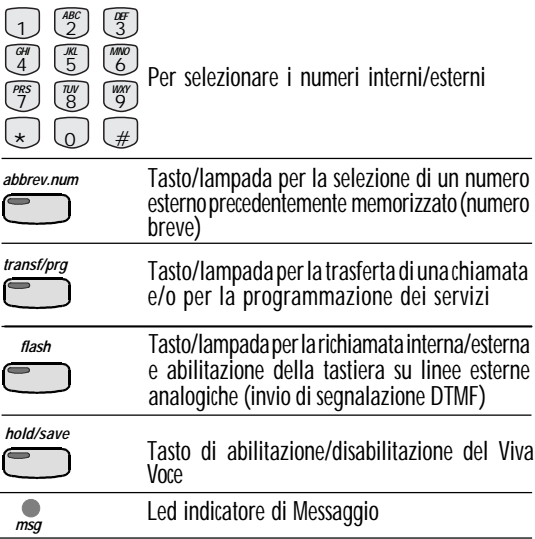

## **TASTI COMUNI e MICROFONO VIVA VOCE**

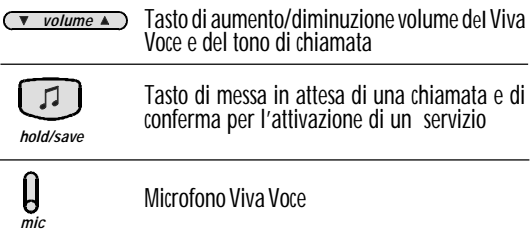

## **TASTI/LAMPADA AUSILIARI**

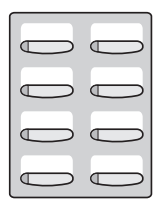

Tasti/lampada aggiuntivi da programmare in funzione delle proprie esigenze (chiamate interne, esterne, ecc.)

## 10. COME EFFETTUARE LE CHIAMATE

#### **•** Chiamare all'esterno

Sollevare il microtelefono, comporre lo "O" e poi il numero del Vostro interlocutore. Oppure sollevare il microtelefono e premere il tasto/ lampada ausiliario programmato per l'impegno della linea esterna.

#### **•** Chiamare all'interno

Sollevare il microtelefono e comporre direttamente il numero del Vostro interlocutore. Oppure sollevare il microtelefono e premere il tasto/ lampada ausiliario programmato corrispondente al numero interno.

## **•** Chiamare il centralino

Sollevare il microtelefono e comporre il "9". Oppure sollevare il microtelefono e premere il tasto/lampada ausiliario programmato per questa funzione.

#### **•** Chiamare senza sollevare il microtelefono (VIVA VOCE) (VIVA

Comporre direttamente, senza sollevare il microtelefono, la cifra "O" e poi il numero del Vostro interlocutore esterno oppure comporre direttamente il numero interno desiderato.

In alternativa premere direttamente, senza sollevare il microtelefono, il tasto/lampada programmato, corrispondente ad un numero esterno o interno desiderato. Parlare di fronte all'apparecchio.

Potete sollevare il Vostro microtelefono in qualsiasi momento senza interrompere la comunicazione.

Per riagganciare, premere il tasto SPK.

#### **•** Chiamare un numero esterno memorizzato (NUMERO BREVE) (NUMERO

Sollevare il microtelefono, premere il tasto **ABBREV.NUM** seguito dal codice corrispondente al numero breve desiderato.

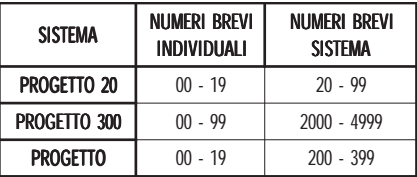

Per attivare a Viva Voce una chiamata con un numero esterno memorizzato, occorre effettuare la manovra di cui sopra senza sganciare il microtelefono. Per riagganciare, premere il tasto SPK.

#### 11. COME TRASFERIRE UNA CHIAMATA ALL'INTERNO DELL'AZIENDA

### • Trasferimento di una chiamata interna

Dopo aver effettuato una chiamata interna, in conversazione, premere il tasto **TRANSF/PRG** seguito dal nuovo numero interno destinatario della trasferta.

Per trasferire occorre agganciare il microtelefono. E' possibile trasferire una chiamata interna premendo il tasto/lampada ausiliario.

### • Trasferimento di una chiamata esterna (Solo su linee esterne ISDN)

In conversazione con un derivato esterno, premere il tasto TRANSF/PRG e selezionare il numero interno desiderato.

Per trasferire la chiamata esterna riagganciare il microtelefono.

E' possibile trasferire una chiamata esterna, premendo il tasto/lampada ausiliario corrispondente , riagganciando il microtelefono.

(Per l'utilizzo del servizio sono necessari almeno due tasti/lampada, utilizzati come impegno delle linee esterne).

## 12. COME DEVIARE LE CHIAMATE SU UN ALTRO **APPARECCHIO**

• Deviazione immediata di tutte le chiamate su un altro apparecchio

Sollevare il microtelefono, o premere il tasto **SPK** e selezionare la cifra **54** oppure \*54 (Dipende dal piano di numerazione impostato) + la cifra 1 seguita dal numero interno destinatario della deviazione e riagganciare.

Sul display dell'apparecchio che ha effettuato la manovra viene visualizzato "DEVIATA A…..".

### Deviazione di tutte le chiamate in caso di occupato

Sollevare il microtelefono, o premere il tasto SPK e selezionare la cifra  $\overline{54}$  oppure  $\overline{*54}$  (Dipende dal piano di numerazione impostato) + la cifra 2 seguita dal numero interno destinatario della deviazione, quindi 2 riagganciare il microtelefono.

Sul display dell'apparecchio che ha effettuato la chiamata viene visualizzato: "CHIAMATO ......." "DEVIATA A......."

## • Deviazione a tempo per mancata risposta

Sollevare il microtelefono, o premere il tasto SPK e selezionare la cifra 54 oppure  $\ast$  54 (Dipende dal piano di numerazione impostato) + la cifra 3 seguita dal numero interno destinatario della deviazione e quindi 3 riagganciare il microtelefono.

Sul display dell'apparecchio destinatario della deviazione compare la scritta: "CHIAMATA DAL N.º............ VIA INT. N°............."

• Deviazione di una chiamata proveniente dall'interno o dall'esterno su un altro derivato esterno precedentemente programmato come numero breve (solo su linee esterne ISDN)

Sollevare il microtelefono, premere il tasto SPK seguito dalla cifra 54 oppure  $\ast$  54 (Dipende dal piano di numerazione impostato) + la cifra 5, dal tasto **ABBREV.NUM** più il codice del numero breve in cui è memorizzato il numero di telefono esterno.

E' possibile rendere più semplice l'utilizzo del servizio memorizzando l'insieme delle operazioni su un singolo tasto/lampada ausiliario libero. L'operazione si effettua premendo il tasto TRANSF/PRG + TASTO **LAMPADA** + 54 + 5 + N.codice **ABBREV.NUM** su cui è stato memorizzato il numero esterno destinatario della deviazione  $+$  tasto HOLD/SAVF

Per attivare il servizio di deviazione esterna, in questo caso, è sufficiente premere il tasto/lampada ausiliario dedicato (funzione precedente).

## Per cancellare la deviazione.

Con il microtelefono agganciato premere il tasto SPK, oppure sganciare il microtelefono e dopo la ricezione del tono di libero, selezionare il codice 59 . Si azzera il display e si cancella la deviazione impostata.

## 13. COME NON ESSERE DISTURBATO

### **Impostazione**

Con il microtelefono agganciato premere il tasto SPK, oppure sganciare il microtelefono e dopo la ricezione del tono di libero, selezionare il codice 53. Sul display comparirà la scritta "NON DISTURBARE".

In questo caso, tutte le chiamate entranti in selezione passante andranno direttamente sull'apparecchio capolinea.

Solo il Posto Operatore può forzare il NON DISTURBARE e chiamare il derivato.

## **Cancellazione**

Con microtelefono agganciato premere il tasto **SPK**, oppure sganciare il microtelefono e dopo la ricezione del tono di libero, selezionare il codice 53. Si spegne la relativa lampada se il relativo codice di servizio corrispondente è stato preimpostato su un tasto funzione.

### 14. COME PROGRAMMARE I TASTI/LAMPADA **AUSILIARI**

## • Premessa

Di default i tasti/lampada ausiliari numerati da 1 a 8 non sono programmabili liberamente.

E' possibile utilizzare i tasti liberi da 1 a 8 in funzione delle proprie esigenze solamente dopo una programmazione specifica effettuata mediante l'intervento del personale tecnico specializzato.

#### Programmazione dei tasti/lampada ausiliari per la selezione diretta di numeri interni

Con microtelefono agganciato premere il tasto TRANSF/PRG seguito dal tasto/lampada ausiliario scelto su cui si vuole memorizzare il numero interno desiderato (es. 213) più il tasto **HOLD/SAVE**.

#### • Cancellazione del contenuto di un tasto/lampada ausiliario qualsiasi (Escluse linee esterne)

Con microtelefono agganciato premere il tasto TRANSF/PRG seguito dal

tasto/lampada ausiliario da cancellare e dal tasto **HOLD/SAVE**. Il contenuto viene automaticamente cancellato ed il tasto si rende libero per una ulteriore nuova programmazione.

## • Memorizzazione di un numero breve esterno

In questo caso il numero breve personale e/o comune deve già essere stato inserito e programmato nella lista dei numeri brevi.

Solo così è possibile memorizzare un numero esterno. Operando con microtelefono agganciato, premere il tasto **TRANSF/PRG** seguito dal tasto/lampada ausiliario su sui si desidera memorizzare il numero esterno più il tasto **ABBREV.NUM** seguito dal numero di codice del numero breve corrispondente:

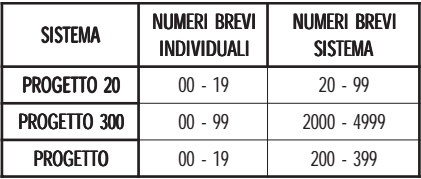

#### più il tasto **ATTESA/SALVA**.

Dopodichè per selezionare il numero esterno memorizzato, occorrerà selezionare solamente il tasto/lampada ausiliario configurato (con o senza microtelefono agganciato).

Es: Memorizzazione del numero breve 02/27354730 (corrispondente al numero di codice 08) sul tasto ausiliario numero 5.

Premere: TRANSF/PRG + TASTO/LAMPADA AUSILIARIO n.5  $+$  ABBREV.NUM  $+$  08  $+$  HOLD/SAVE.

Per uscire dalla programmazione sollevare e riagganciare il microtelefono.

## 15. COME UTILIZZARE I MESSAGGI PREIMPOSTATI

Il sistema dispone di una serie di 10 messaggi preimpostati (non modificabili) denominati:

- 01: PAUSA FINO ORE XX : XX (l'ora e i minuti vengono programmati all'atto dell'attivazione del servizio)
- **02: IN FERIE RITORNO IL XX : XX**
- **03: ASSENTE RITORNO ORE XX: XX**
- 04: ASSENTE RITORNO XX: XX
- **05: ASSENTE RITORNO IMPRECISATO**
- 06: CHIAMARE XXXX (numero di telefono interno e/o esterno)
- 07: REPERIBILE A XXX (numero di telefono interno) 07
- 08: MEETING FINO ALLE XX: XX
- **09: A CASA**
- $10$ · PRESSO FILIALE

Per attivare uno qualsiasi dei messaggi operare a microtelefono agganciato premendo il tasto **TRANSF/PRG** più il codice:

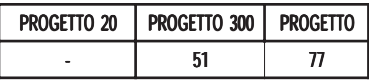

più il numero del messaggio desiderato (da 01 a 10) e seguire le istruzioni visualizzate sul display confermando con il tasto HOLD/SAVE.

Da questo momento sul display del telefono del derivato chiamante compare il messaggio registrato.

Es. Memorizzazione del messaggio 03.

Premere : **TRANSF/PRG** + codice + 03 + 15:00 (ora rientro) + HOLD/SAVE.

Per cancellare il messaggio preimpostato selezionare il codice 59.

#### 16. COME FAR COMPARIRE IL PROPRIO "NOME" SUL DISPLAY DELL'APPARECCHIO CHIAMATO.

Per programmare il Vostro nome occorre effettuare dal proprio apparecchio (con o senza il microtelefono sganciato), in sequenza, le seguenti operazioni:

Premere tasto TRANFS/PRG.

Premere tasto **ABBREV.NUM**.

Selezionare "00" (000 per Progetto 300), compare numero breve. Premere tasto **ABBREV.NUM** per memorizzare il nome.

Selezionare il Vostro nome (fino a max 7 lettere) seguendo le modalità sotto descritte:

Ogni tasto della tastiera di selezione (dal 2 al 9) contiene tre lettere predefinite (es. tasto 2 contiene le lettere dell'alfabeto A – B – C; pos.1 – pos.2 – pos.3).

Per programmare la lettera scelta premere il tasto dove è contenuta e poi premere il tasto 1, oppure 2, oppure 3 in funzione della posizione sul tasto della lettera scelta (es. il tasto di selezione "3" contiene le lettere dell'alfabeto  $D - E - F$ ; pos.1 – pos.2 – pos.3).

Per scrivere la lettera "E" occorre premere il tasto "3" e successivamente il tasto "2" perché la lettera "E" si trova in posizione "2".

Premere tasto HOLD/SAVE per confermare e riagganciare il microtelefono (oppure operare il tasto SPK).

La tabella di conversione è la seguente:

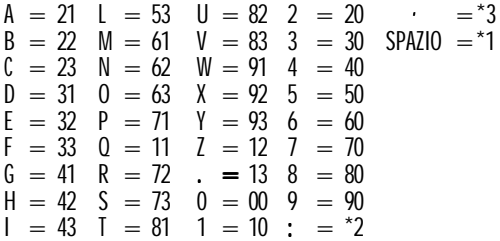

N.B. : In questo caso sul display del telefono chiamato viene memorizzato il **NOME** al posto del numero chiamante.

#### 17. COME RISPONDERE AD UNA CHIAMATA ENTRANTE

#### • Interna

Squilla l'apparecchio e sul display compare : CHIAMATA DA ... Per rispondere sollevare il microtelefono oppure premere il tasto SPK. Per rilasciare riagganciare il microtelefono e premere il tasto SPK.

## **Fsterna**

Squilla l'apparecchio e sul display compare: CHIAMATA DA... (LU ENTRANTE ... per Progetto 300) più il numero del chiamante (se la linea è ISDN) oppure CHIAMATA DA... (LU ENTRANTE ... per Progetto 300) più il numero della linea (se la linea non è ISDN). Per rispondere sollevare il microtelefono oppure premere il tasto SPK.

#### 18. COME INTERCETTARE LE CHIAMATE DIRETTE AD UN ALTRO APPARECCHIO

• Chiamata diretta ad un apparecchio appartenente allo stesso gruppo

In questo caso quando squilla l'apparecchio di un altro derivato, per rispondere si solleva il microtelefono e si seleziona il numero 66 ( $\ast\ast$  per Progetto 300). Automaticamente si risponde alla chiamata.

#### • Chiamata diretta ad un apparecchio non appartenente allo stesso gruppo

In questo caso quando squilla l'apparecchio per rispondere occorre sollevare il microtelefono, selezionare il codice:

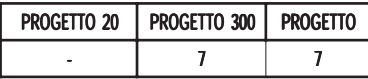

seguito dal numero di telefono che squilla.

Informazioni più complete sull'uso degli apparecchi Progetto NEXT si potranno trovare sul manuale fornito in dotazione.

### ATTENZIONE ! !

Le modalità e l'uso dei servizi descritti da parte degli apparecchi Progetto NEXT possono variare in funzione della programmazione effettuata e del sistema telefonico a cui sono associati.

Se la numerazione interna non è quella standard a 3 cifre (2XX – 3XX) i codici saranno modificati in base alle esigenze di programmazione e necessità della clientela.

19. APPARECCHIO PROGETTO NEXT 30D

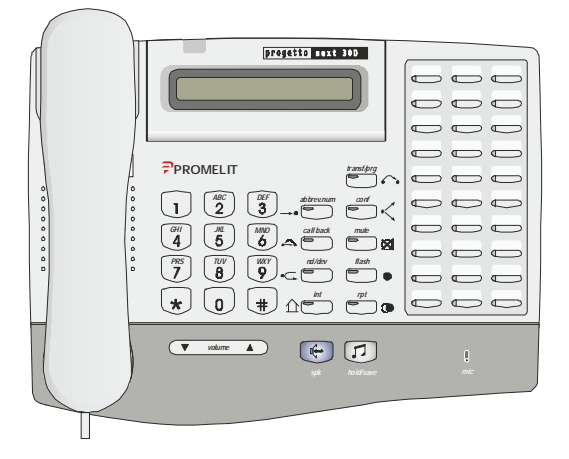

Il Vs. apparecchio Progetto Next 30D è costituito da 4 zone distinte:

## DISPLAY

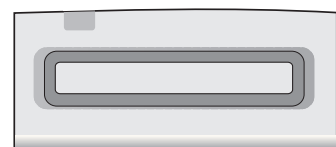

Visualizza lo stato di una chiamata e monitorizza i servizi utilizzati su 2 righe, ciascuna di 24 caratteri

## **TASTI COMUNI e MICROFONO VIVA VOCE**

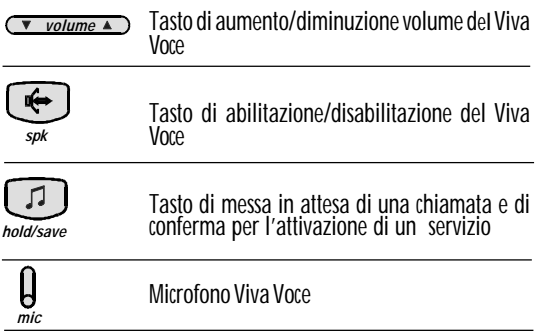

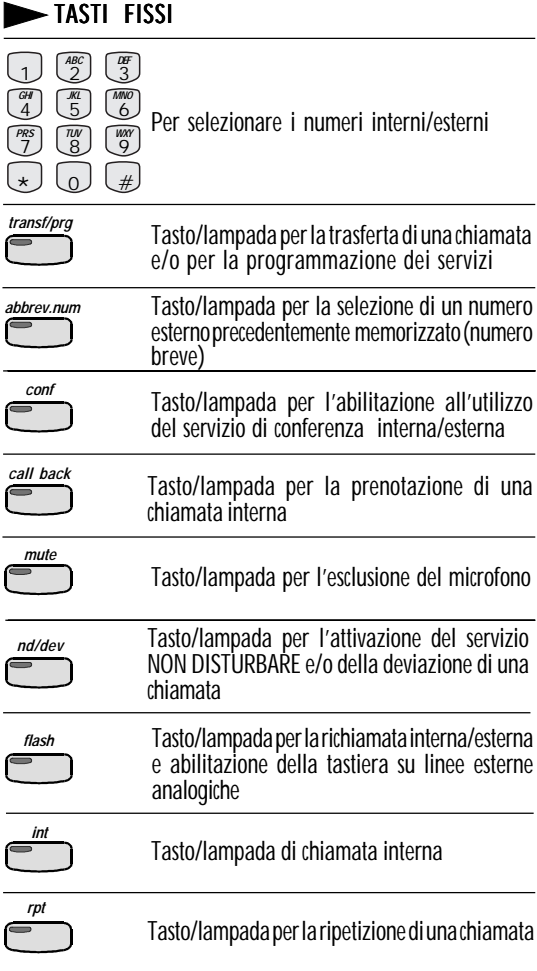

## TASTI/LAMPADA AUSILIARI  $=$  $=$  $=$

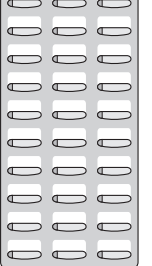

Tasti/lampada aggiuntivi da programmare in funzione delle proprie esigenze (chiamate interne, esterne, ecc.)

## 20. COME EFFETTUARE LE CHIAMATE

#### **•** Chiamare all'esterno

Sollevare il microtelefono, comporre lo "O" e poi il numero del Vostro interlocutore. Oppure sollevare il microtelefono e premere il tasto/ lampada ausiliario programmato per l'impegno della linea esterna.

### **•** Chiamare all'interno

Sollevare il microtelefono e comporre direttamente il numero del Vostro interlocutore. Oppure sollevare il microtelefono e premere il tasto/ lampada ausiliario programmato corrispondente al numero interno.

## **•** Chiamare il centralino

Sollevare il microtelefono e comporre il "9". Oppure sollevare il microtelefono e premere il tasto/lampada ausiliario programmato per questa funzione.

#### **•** Chiamare senza sollevare il microtelefono (VIVA VOCE)

Comporre direttamente, senza sollevare il microtelefono, la cifra "0" e poi 0 il numero del Vostro interlocutore esterno oppure comporre direttamente il numero interno desiderato.

In alternativa premere direttamente, senza sollevare il microtelefono, il tasto/lampada programmato, corrispondente ad un numero esterno o interno desiderato.

Parlare di fronte all'apparecchio.

Potete sollevare il Vostro microtelefono in qualsiasi momento senza interrompere la comunicazione.

Per riagganciare, premere il tasto **SPK**.

#### **•** Chiamare un numero esterno memorizzato (NUMERO BREVE)

Sollevare il microtelefono, premere il tasto **ABBREV.NUM** seguito dal codice corrispondente al numero breve desiderato.

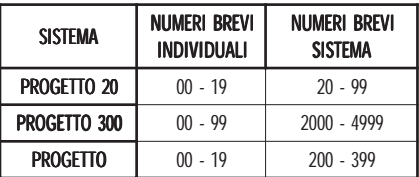

Per attivare a Viva Voce una chiamata con un numero esterno memorizzato, occorre effettuare la manovra di cui sopra senza sganciare il microtelefono. Per riagganciare, premere il tasto SPK.

## 21. COME TRASFERIRE UNA CHIAMATA ALL'INTERNO DELL'AZIENDA

## • Trasferimento di una chiamata interna

Dopo aver effettuato una chiamata interna, in conversazione, premere

il tasto TRANSF/PRG sequito dal nuovo numero interno destinatario della trasferta.

Per trasferire occorre agganciare il microtelefono. E' possibile trasferire una chiamata interna premendo il tasto/lampada ausiliario.

#### • Trasferimento di una chiamata esterna (solo su linee esterne ISDN)

In conversazione con un derivato esterno, premere il tasto TRANSF/PRG e selezionare il numero interno desiderato.

Per trasferire la chiamata esterna riagganciare il microtelefono.

E' possibile trasferire una chiamata esterna, premendo il tasto/lampada ausiliario corrispondente , riagganciando il microtelefono.

(Per l'utilizzo del servizio sono necessari almeno due tasti/lampada, utilizzati come impegno delle linee esterne).

### 22. COME DEVIARE LE CHIAMATE SU UN ALTRO **APPARECCHIO**

#### • Deviazione immediata di tutte le chiamate su un altro apparecchio

Sollevare il microtelefono, premere il tasto ND/DEV e selezionare la cifra 1 seguita dal numero interno destinatario della deviazione e riagganciare. Sul display dell'apparecchio che ha effettuato la manovra viene visualizzato "DEVIATA A. . . . . "e rimane acceso il led del tasto ND/DEV.

#### Deviazione di tutte le chiamate in caso di occupato

Sollevare il microtelefono, premere il tasto ND/DEV e selezionare la cifra 2 seguita dal numero interno destinatario della deviazione, quindi 2 riagganciare il microtelefono.

Sul display dell'apparecchio che ha effettuato la chiamata viene visualizzato: "CHIAMATO ……." "DEVIATA A……."

## • Deviazione a tempo per mancata risposta

Sollevare il microtelefono, premere il tasto **ND/DEV** selezionando la cifra 3 seguita dal numero interno destinatario della deviazione e quindi riagganciare il microtelefono.

Sul display dell'apparecchio destinatario della deviazione compare la scritta: "CHIAMATA DAL N.°………… VIA INT. N° ………."

• Deviazione di una chiamata proveniente dall'interno o dall'esterno su un altro derivato esterno precedentemente programmato come

numero breve (solo su linee esterne ISDN)<br>Sollevare il microtelefono, premere il tasto ND/DEV seguito dalla cifra "5", dal tasto ABBREV.NUM più il codice del numero breve in cui è memorizzato il numero di telefono esterno.

La lampada del tasto **ND/DEV** pulsa.

E' possibile rendere più semplice l'utilizzo del servizio memorizzando l'insieme delle operazioni su un singolo tasto/lampada ausiliario libero. L'operazione si effettua premendo il tasto TRANSF/PRG + TASTO

**LAMPADA** +  $54 + 5 + N$  codice **ABBREV.NUM** su cui è stato memorizzato il numero esterno destinatario della deviazione  $+$  tasto HOLD/SAVE.

Per attivare il servizio di deviazione esterna, in questo caso, è sufficiente premere il tasto/lampada ausiliario dedicato (funzione precedente).

## Per cancellare la deviazione.

Con il microtelefono agganciato premere il tasto **ND/DEV**. Si azzera il display e si cancella la deviazione impostata.

## 23. COME NON ESSERE DISTURBATO

### **Impostazione**

Con il microtelefono agganciato premere il tasto ND/DEV. Si accende la lampada relativa e tutte le chiamate ricevute vengono deviate automaticamente al telefono Posto Operatore.

Solo il Posto Operatore può forzare il NON DISTURBARE e chiamare il derivato.

## • Cancellazione

Con microtelefono agganciato premere il tasto **ND/DEV**. Si spegne la relativa lampada.

## 24. COME PROGRAMMARE I TASTI/LAMPADA AUSILIARI AUSILIARI

### • Premessa

Di default alcuni tasti/lampada ausiliari sono automaticamente riservati all'impegno delle linee esterne ed altri, invece, sono programmabili liberamente.

E' possibile utilizzare i tasti liberi in funzione delle proprie esigenze solamente mediante l'intervento del personale tecnico specializzato.

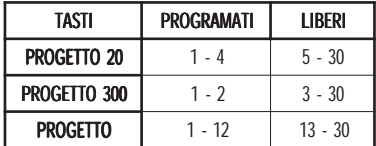

#### Programmazione dei tasti/lampada ausiliari per la selezione diretta di numeri interni Con microtelefono agganciato premereil tasto TRANSF/PRG sequito dal tasto/lampada ausiliario scelto su cui si vuole memorizzare il numero interno desiderato (es. 213) più il tasto **HOLD/SAVE**.

## • Cancellazione del contenuto di un tasto/lampada ausiliario qualsiasi (escluse linee esterne)

Con microtelefono agganciato premere il tasto TRANSF/PRG seguito dal tasto/lampada ausiliario da cancellare e dal tasto HOLD/SAVE. Il contenuto viene automaticamente cancellato ed il tasto si rende libero per una ulteriore nuova programmazione.

## • Memorizzazione di un numero breve esterno

In questo caso il numero breve personale e/o comune deve già essere stato inserito e programmato nella lista dei numeri brevi.

Solo così è possibile memorizzare un numero esterno. Operando con microtelefono agganciato, premere il tasto **TRANSF/PRG** seguito dal tasto/lampada ausiliario su sui si desidera memorizzare il numero esterno più il tasto ABBREV.NUM seguito dal numero di codice del numero breve corrispondente:

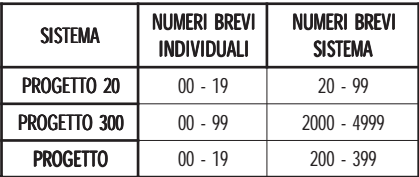

#### più il tasto **HOLD/SAVE**.

Dopodichè per selezionare il numero esterno memorizzato, occorrerà selezionare solamente il tasto/lampada ausiliario configurato (con o senza microtelefono agganciato).

Es: Memorizzazione del numero breve 02/27354730 corrispondente al numero di codice 08 sul tasto ausiliario numero 30.

Premere: TRANSF/PRG + TASTO/LAMPADA AUSILIARIO n.30  $+$  ABBREV:NUM  $+$  08  $+$  HOLD/SAVE.

Per uscire dalla programmazione sollevare e riagganciare il microtelefono.

## 25. COME UTILIZZARE I MESSAGGI PREIMPOSTATI

Il sistema dispone di una serie di 10 messaggi preimpostati (non modificabili) denominati:

- 01: PAUSA FINO ORE XX : XX (l'ora e i minuti vengono programmati all'atto dell'attivazione del servizio)
- 02: IN FERIE RITORNO IL XX : XX
- 03: ASSENTE RITORNO ORE XX: XX
- 04: ASSENTE RITORNO XX: XX
- 05: ASSENTE RITORNO IMPRECISATO
- 06: CHIAMARE XXXX (numero di telefono interno e/o esterno)
- 07: REPERIBILE A XXX (numero di telefono interno)
- **08: MEETING FINO ALLE XX: XX**
- **09: A CASA**
- 10: PRESSO FILIALE

Per attivare uno qualsiasi dei messaggi operare a microtelefono agganciato premendo il tasto **TRANSF/PRG** più il codice:

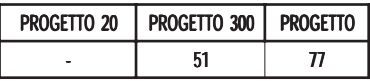

 più il numero del messaggio desiderato (da 1 a 10) e seguire le istruzioni visualizzate sul display confermando con il tasto **HOLD/SAVE.** 

Da questo momento sul display del telefono del derivato chiamante compare il messaggio registrato.

Es. Memorizzazione del messaggio 03.

Premere : TRANSF/PRG + codice +  $03 + 15:00$  (ora rientro)  $+$  HOLD/SAVE.

Per cancellare il messaggio preimpostato premere tasto/lampada ND/DEV. ND/DEV

### 26. COME FAR COMPARIRE IL PROPRIO "NOME" SUL DISPLAY DELL'APPARECCHIO CHIAMATO.

Per programmare il Vostro nome occorre effettuare dal proprio apparecchio (con o senza il microtelefono sganciato), in sequenza, le seguenti operazioni:

Premere tasto TRANSF/PRG.

Premere tasto **ABBREV.NUM.** 

Selezionare "00" (000 per Progetto 300), compare il numero breve. Premere tasto ABBREV.NUM, per memorizzare il nome.

Selezionare il Vostro nome (fino a max 7 lettere) seguendo le modalità sotto descritte:

Ogni tasto della tastiera di selezione (dal 2 al 9) contiene tre lettere predefinite (es. tasto 2 contiene le lettere dell'alfabeto A – B – C; pos.1  $-$  pos. 2 – pos. 3).

Per programmare la lettera scelta premere il tasto dove è contenuta e poi premere il tasto 1, oppure 2, oppure 3 in funzione della posizione sul tasto della lettera scelta (es. il tasto di selezione "3" contiene le lettere dell'alfabeto  $D - E - F$ ; pos. 1 – pos. 2 – pos. 3).

Per scrivere la lettera "E" occorre premere il tasto "3" e successivamente il tasto "2" perché la lettera "E" si trova in posizione "2".

Premere tasto HOLD/SAVE per confermare e riagganciare il microtelefono (oppure operare il tasto SPK).

La tabella di conversione è la seguente:

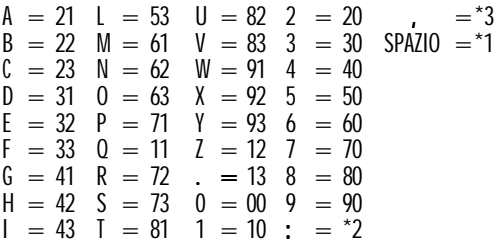

N.B. : In questo caso sul display del telefono chiamato viene memorizzato il **NOME** al posto del numero chiamante.

### 27. COME RISPONDERE AD UNA CHIAMATA ENTRANTE

#### • Interna

Squilla l'apparecchio e sul display compare : CHIAMATA DA ..... Per rispondere sollevare il microtelefono oppure premere il tasto SPK. Per rilasciare riagganciare il microtelefono e premere il tasto **SPK**.

#### **Esterna**

Squilla l'apparecchio e sul display compare: CHIAMATA DA... (LU ENTRANTE... per Progetto 300) più il numero del chiamante (se la linea è ISDN) oppure CHIAMATA DA... (LU ENTRANTE... per Progetto 300) più il numero della linea (se la linea non è ISDN). Per rispondere sollevare il microtelefono oppure premere il tasto SPK.

### 28. COME INTERCETTARE LE CHIAMATE DIRETTE AD UN ALTRO APPARECCHIO

#### • Chiamata diretta ad un apparecchio appartenente allo stesso gruppo

In questo caso quando squilla l'apparecchio di un altro derivato, per rispondere si solleva il microtelefono e si seleziona il numero 66 ( $\ast\ast$  per Progetto 300). Automaticamente si risponde alla chiamata.

#### • Chiamata diretta ad un apparecchio non appartenente allo stesso gruppo

In questo caso quando squilla l'apparecchio per rispondere occorre sollevare il microtelefono, selezionare il codice:

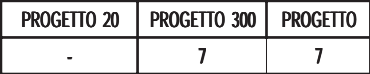

seguito dal numero di telefono che squilla.

Informazioni più complete sull'uso degli apparecchi Progetto NEXT si potranno trovare sul manuale fornito in dotazione.

## ATTENZIONE !

Le modalità e l'uso dei servizi descritti da parte degli apparecchi Progetto NEXT possono variare in funzione della programmazione effettuata e del sistema telefonico a cui sono associati.

Se la numerazione interna non è quella standard a 3 cifre (2XX – 3XX) i codici saranno modificati in base alle esigenze di programmazione e necessità della clientela.

29. APPARECCHIO PROGETTO NEXT 30LD

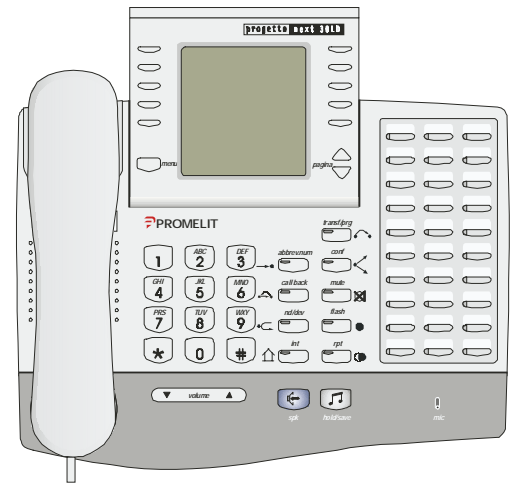

Il Vs. apparecchio Progetto Next 30LD (Large Display) è costituito da 4 zone distinte:

## LARGE DISPLAY

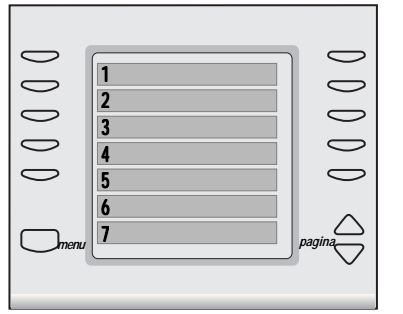

Visualizza lo stato di una chiamata e monitorizza i servizi utilizzati su 7 righe, ciascuna di 16 caratteri

## TASTI COMUNI e MICROFONO VIVA VOCE

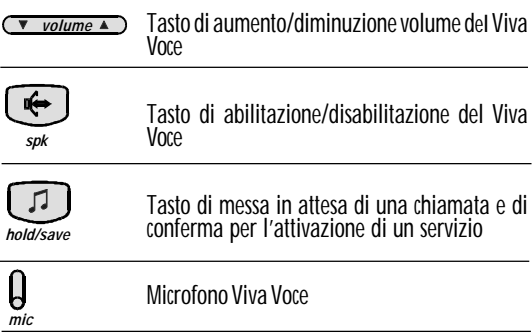

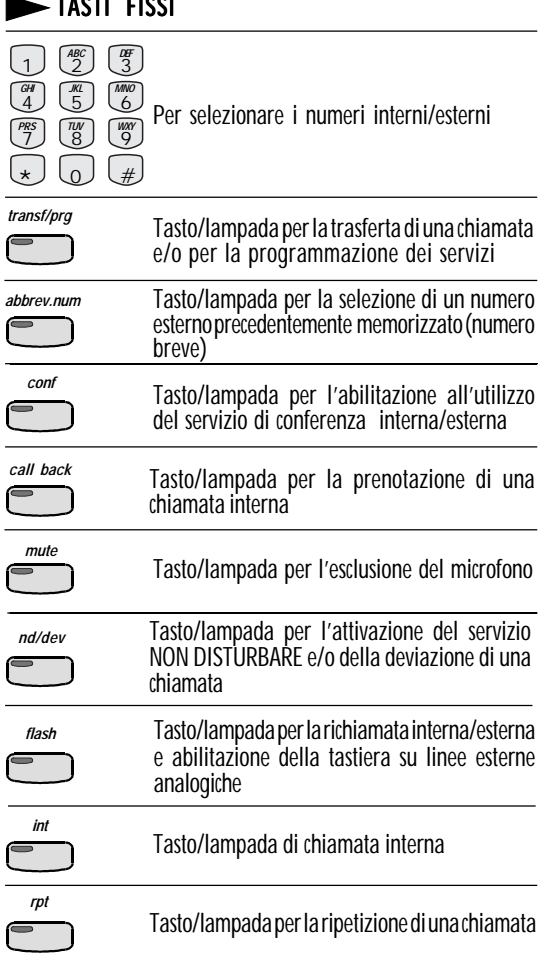

## TASTI FISSI TASTI

## TASTI/LAMPADA AUSILIARI

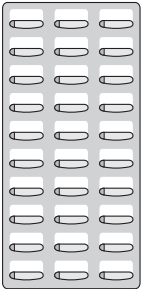

Tasti/lampada aggiuntivi da programmare in funzione delle proprie esigenze (chiamate interne, esterne, ecc.)

## 30. COME EFFETTUARE LE CHIAMATE

#### **•** Chiamare all'esterno

Sollevare il microtelefono, comporre lo "O" e poi il numero del Vostro interlocutore. Oppure sollevare il microtelefono e premere il tasto/ lampada ausiliario programmato per l'impegno della linea esterna.

#### **•** Chiamare all'interno

Sollevare il microtelefono e comporre direttamente il numero del Vostro interlocutore. Oppure sollevare il microtelefono e premere il tasto/ lampada ausiliario programmato corrispondente al numero interno.

## **•** Chiamare il centralino

Sollevare il microtelefono e comporre il "9". Oppure sollevare il microtelefono e premere il tasto/lampada ausiliario programmato per questa funzione.

#### **•** Chiamare senza sollevare il microtelefono (VIVA VOCE) (VIVA

Comporre direttamente, senza sollevare il microtelefono, la cifra "O" e poi il numero del Vostro interlocutore esterno oppure comporre direttamente il numero interno desiderato.

In alternativa premere direttamente, senza sollevare il microtelefono, il tasto/lampada programmato, corrispondente ad un numero esterno o interno desiderato.

Parlare di fronte all'apparecchio.

Potete sollevare il Vostro microtelefono in qualsiasi momento senza interrompere la comunicazione.

Per riagganciare, premere il tasto **SPK**.

#### **•** Chiamare un numero esterno memorizzato (NUMERO BREVE) (NUMERO

Sollevare il microtelefono, premere il tasto **ABBREV.NUM** seguito dal codice corrispondente al numero breve desiderato.

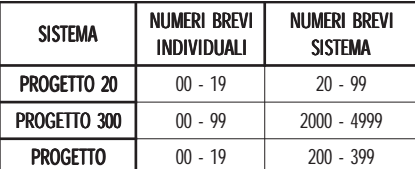

Per attivare a Viva Voce una chiamata con un numero esterno memorizzato, occorre effettuare la manovra di cui sopra senza sganciare il microtelefono. Per riagganciare, premere il tasto SPK.

### 31. COME TRASFERIRE UNA CHIAMATA ALL'INTERNO DELL'AZIENDA

## • Trasferimento di una chiamata interna

Dopo aver effettuato una chiamata interna, in conversazione, premere il tasto TRANSF/PRG sequito dal nuovo numero interno destinatario della trasferta.

Per trasferire occorre agganciare il microtelefono. E' possibile trasferire una chiamata interna premendo il tasto/lampada ausiliario.

#### • Trasferimento di una chiamata esterna (Solo su linee esterne ISDN)

In conversazione con un derivato esterno, premere il tasto TRANSF/PRG e selezionare il numero interno desiderato.

Per trasferire la chiamata esterna riagganciare il microtelefono.

E' possibile trasferire una chiamata esterna, premendo il tasto/lampada ausiliario corrispondente , riagganciando il microtelefono.

(Per l'utilizzo del servizio sono necessari almeno due tasti/lampada, utilizzati come impegno delle linee esterne).

### 32. COME DEVIARE LE CHIAMATE SU UN ALTRO APPARECCHIO

#### • Deviazione immediata di tutte le chiamate su un altro apparecchio

Sollevare il microtelefono, premere il tasto **ND/DEV** e selezionare la cifra 1 seguita dal numero interno destinatario della deviazione e riagganciare. Sul display dell'apparecchio che ha effettuato la manovra viene visualizzato "DEVIATA A......"e rimane acceso il led del tasto ND/DEV.

Deviazione di tutte le chiamate in caso di occupato

Sollevare il microtelefono, premere il tasto ND/DEV e selezionare la cifra 2 seguita dal numero interno destinatario della deviazione, quindi 2 riagganciare il microtelefono.

Sul display dell'apparecchio che ha effettuato la chiamata viene visualizzato: "CHIAMATO ... ... " "DEVIATA A ... ... "

## • Deviazione a tempo per mancata risposta

Sollevare il microtelefono, premere il tasto ND/DEV selezionando la cifra 3 seguita dal numero interno destinatario della deviazione e quindi riagganciare il microtelefono.

Sul display dell'apparecchio destinatario della deviazione compare la scritta: "CHIAMATA DAL N.°………… VIA INT. N° ………."

• Deviazione di una chiamata proveniente dall'interno o dall'esterno su un altro derivato esterno precedentemente programmato come

numero breve (solo su linee esterne ISDN)<br>Sollevare il microtelefono, premere il tasto ND/DEV seguito dalla cifra "5", dal tasto ABBREV.NUM più il codice del numero breve in cui è memorizzato il numero di telefono esterno.

La lampada del tasto **ND/DEV** pulsa.

E' possibile rendere più semplice l'utilizzo del servizio memorizzando l'insieme delle operazioni su un singolo tasto/lampada ausiliario libero. L'operazione si effettua premendo il tasto TRANSF/PRG + TASTO **LAMPADA** + 54 + 5 + N.codice **ABBREV.NUM** su cui è stato memorizzato il numero esterno destinatario della deviazione  $+$  tasto

## HOLD/SAVE.

Per attivare il servizio di deviazione esterna, in questo caso, è sufficiente premere il tasto/lampada ausiliario dedicato (funzione precedente).

## Per cancellare la deviazione.

Con il microtelefono agganciato premere il tasto **ND/DEV**. Si azzera il display e si cancella la deviazione impostata.

## 33. COME NON ESSERE DISTURBATO

## **Impostazione**

Con il microtelefono agganciato premere il tasto ND/DEV. Si accende la lampada relativa e tutte le chiamate ricevute vengono deviate automaticamente al telefono Posto Operatore.

Solo il Posto Operatore può forzare il NON DISTURBARE e chiamare il derivato.

## • Cancellazione

Con microtelefono agganciato premere il tasto ND/DEV. Si spegne la relativa lampada.

## 34. COME PROGRAMMARE I TASTI/LAMPADA **AUSILIARI**

## • Premessa

Di default alcuni tasti/lampada ausiliari sono automaticamente riservati all'impegno delle linee esterne ed altri, invece, sono programmabili liberamente.

E' possibile utilizzare i tasti liberi in funzione delle proprie esigenze solamente mediante l'intervento del personale tecnico specializzato.

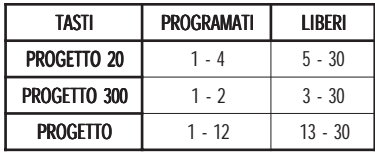

#### Programmazione dei tasti/lampada ausiliari per la selezione diretta di numeri interni

Con microtelefono agganciato premereil tasto TRANSF/PRG seguito dal tasto/lampada ausiliario scelto su cui si vuole memorizzare il numero interno desiderato (es. 213) più il tasto HOLD/SAVE.

#### • Cancellazione del contenuto di un tasto/lampada ausiliario qualsiasi (escluse linee esterne)

Con microtelefono agganciato premere il tasto TRANSF/PRG seguito dal tasto/lampada ausiliario da cancellare e dal tasto HOLD/SAVE. Il contenuto viene automaticamente cancellato ed il tasto si rende libero per una ulteriore nuova programmazione.

### • Memorizzazione un numero breve esterno

In questo caso il numero breve personale e/o comune deve già essere stato inserito e programmato nella lista dei numeri brevi.

Solo così è possibile memorizzare un numero esterno. Operando con microtelefono agganciato, premere il tasto **TRANSF/PRG** seguito dal tasto/lampada ausiliario su sui si desidera memorizzare il numero esterno più il tasto ABBREV.NUM seguito dal numero di codice del numero breve corrispondente:

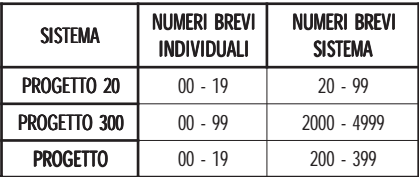

#### più il tasto **HOLD/SAVE**.

Dopodichè per selezionare il numero esterno memorizzato, occorrerà selezionare solamente il tasto/lampada ausiliario configurato (con o senza microtelefono agganciato).

Es: Memorizzazione del numero breve 02/27354730 corrispondente al numero di codice 08 sul tasto ausiliario numero 30.

Premere: TRANSF/PRG + TASTO/LAMPADA AUSILIARIO n.30  $+$  ABBREV.NUM  $+$  08  $+$  HOLD/SAVE.

Per uscire dalla programmazione sollevare e riagganciare il microtelefono.

## 35. COME UTILIZZARE I MESSAGGI PREIMPOSTATI COME UTILIZZARE

Il sistema dispone di una serie di 10 messaggi preimpostati (non modificabili) denominati:

- 01: PAUSA FINO ORE XX : XX (l'ora e i minuti vengono programmati all'atto dell'attivazione del servizio)
- 02: IN FERIE RITORNO IL XX : XX
- 03: ASSENTE RITORNO ORE XX: XX
- 04: ASSENTE RITORNO XX: XX
- 05: ASSENTE RITORNO IMPRECISATO
- 06: CHIAMARE XXXX (numero di telefono interno e/o esterno)
- 07: REPERIBILE A XXX (numero di telefono interno)
- **08: MEETING FINO ALLE XX: XX**
- **09: A CASA**
- 10: PRESSO FILIALE

Per attivare uno qualsiasi dei messaggi operare a microtelefono agganciato premendo il tasto **TRANSF/PRG** più il codice:

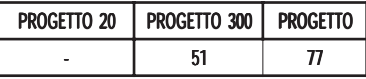

più il numero del messaggio desiderato (da 1 a 10) e seguire le istruzioni visualizzate sul display confermando con il tasto HOLD/SAVE. Da questo momento sul display del telefono del derivato chiamante

compare il messaggio registrato.

Es. Memorizzazione del messaggio 03.

Premere : **TRANSF/PRG** + codice +  $03 + 15:00$  (ora rientro)  $+$  HOLD/SAVE.

Per cancellare il messaggio preimpostato premere tasto/lampada ND/DFV.

#### 36. COME FAR COMPARIRE IL PROPRIO "NOME" SUL DISPLAY DELL'APPARECCHIO CHIAMATO.

Per programmare il Vostro nome occorre effettuare dal proprio apparecchio (con o senza il microtelefono sganciato), in sequenza, le seguenti operazioni:

Premere tasto TRANSF/PRG.

Premere tasto **ABBREV.NUM**.

Selezionare "00" (000 per Progetto 300), compare il numero breve. Premere tasto **ABBREV.NUM**, per memorizzare il nome.

Selezionare il Vostro nome (fino a max 7 lettere) seguendo le modalità sotto descritte:

Ogni tasto della tastiera di selezione (dal 2 al 9) contiene tre lettere predefinite (es. tasto 2 contiene le lettere dell'alfabeto A – B – C; pos.1  $-$  pos. 2 – pos. 3).

Per programmare la lettera scelta premere il tasto dove è contenuta e poi premere il tasto 1, oppure 2, oppure 3 in funzione della posizione sul tasto della lettera scelta (es. il tasto di selezione "3" contiene le lettere dell'alfabeto  $D - E - F$ ; pos. 1 – pos. 2 – pos. 3).

Per scrivere la lettera "E" occorre premere il tasto "3" e successivamente il tasto "2" perché la lettera "E" si trova in posizione "2".

Premere tasto HOLD/SAVE per confermare e riagganciare il microtelefono (oppure operare il tasto SPK).

La tabella di conversione è la seguente:

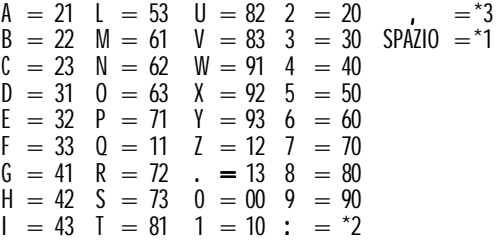

N.B. : In questo caso sul display del telefono chiamato viene memorizzato il **NOME** al posto del numero chiamante.

### 37. COME RISPONDERE AD UNA CHIAMATA ENTRANTE

#### • Interna

Squilla l'apparecchio e sul display compare : CHIAMATA DA ………. Per rispondere sollevare il microtelefono oppure premere il tasto SPK. Per rilasciare riagganciare il microtelefono e premere il tasto **SPK**.

#### **Esterna**

Squilla l'apparecchio e sul display compare: CHIAMATA DA... (LU ENTRANTE ... per Progetto 300) più il numero del chiamante (se la linea è ISDN) oppure CHIAMATA DA... (LU ENTRANTE ... per Progetto 300) più il numero della linea (se la linea non è ISDN). Per rispondere sollevare il microtelefono oppure premere il tasto SPK.

#### 38. COME INTERCETTARE LE CHIAMATE DIRETTE AD UN ALTRO APPARECCHIO

#### • Chiamata diretta ad un apparecchio appartenente allo stesso gruppo

In questo caso quando squilla l'apparecchio di un altro derivato, per rispondere si solleva il microtelefono e si seleziona il numero 66 ( $\ast\ast$  per Progetto 300). Automaticamente si risponde alla chiamata.

#### • Chiamata diretta ad un apparecchio non appartenente allo stesso gruppo

In questo caso quando squilla l'apparecchio per rispondere occorre sollevare il microtelefono, selezionare il codice:

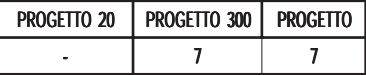

seguito dal numero di telefono che squilla.

Informazioni più complete sull'uso degli apparecchi Progetto NEXT si potranno trovare sul manuale fornito in dotazione.

## ATTENZIONE ! !

Le modalità e l'uso dei servizi descritti da parte degli apparecchi Progetto NEXT possono variare in funzione della programmazione effettuata e del sistema telefonico a cui sono associati.

Se la numerazione interna non è quella standard a 3 cifre (2XX – 3XX) i codici saranno modificati in base alle esigenze di programmazione e necessità della clientela.

**La PROMELIT si riserva tutti i diritti di modificare senza preavviso le caratteristiche ed i servizi riportati.**

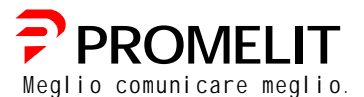

**Sede Centrale Via Modigliani,20 - 20092 Cinisello B. (MI) Tel. 02/66087.1 - Fax 02/6124809**

#### **Bergamo**

Via Angelo Maj, 11/C 24100 Bergamo Tel. 035/239383 Fax 035/224171

#### **Padova**

Via Camporese, 1 35100 Padova Tel. 049/8931211 Fax 049/8931260

#### **Roma**

Via Antonio Banfi, 64 00166 Roma Tel. 06/6690201 Fax 06/66182808

#### **Torino**

Via Belgirate, 2 10149 Torino Tel. 011/2164125 Fax 011/2164100